# Manuel d'utilisation

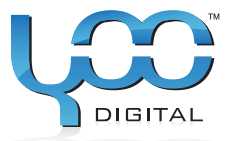

# YOO ... MOVE 1802TS

# Sommaire

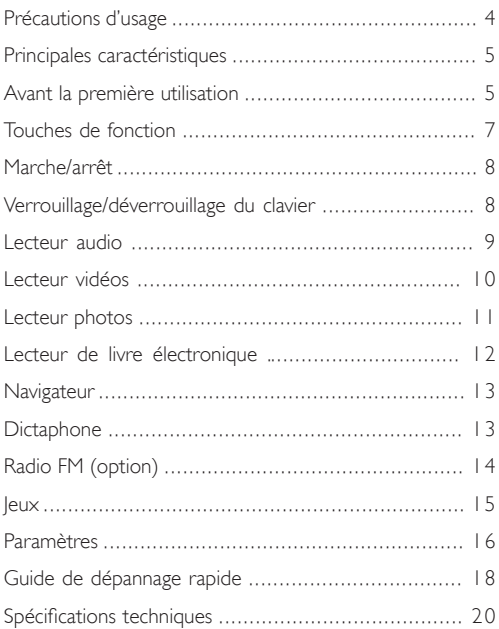

# Précautions d'usage

- Evitez de soumettre votre baladeur à des chocs ou à • des chutes.
- N'utilisez pas le baladeur dans des conditions atmosphé- riques extrêmes, soit de froid, de chaleur, de poussière, d'humidité. Ne le laissez pas exposé au soleil.
- Veillez à effectuer souvent des sauvegardes de vos don- nées.
- Evitez d'utiliser votre baladeur dans un champ magné- tique intense.
- Evitez de mettre le baladeur en contact avec de l'eau ou • tout autre liquide. S'il devait se trouver mouillé, éteignezle immédiatement et nettoyez-le.
- N'utilisez pas de produits chimiques pour nettoyer l'ap- pareil, afin d'éviter qu'il ne se corrode. Procédez au nettoyage avec un chiffon sec
- Nous ne sommes pas responsables de la perte de vos données en cas d'erreur de manipulation ou de format de pile, ou d'une réparation intempestive.
- N'essayez ni de démonter, ni de réparer vous-même vo- tre appareil sous peine d'annulation de la garantie

# Principales caractéristiques

- Lecteur musique
- Lecteur vidéo
- Lecteur de photos •
- Lecteur de carte mémoire •
- Navigateur
- Dictaphone
- Radio FM (option)
- Encodage FM (option)
- Support de stockage amovible •
- Jeux
- Pile lithium-ion interne rechargeable
- Paramétrable

# Avant la première utilisation

#### • Téléchargement de vos fichiers audio à partir d'un PC

Votre baladeur se connecte en plug-and-play sous WIN2000/XP/ ME/Vista OS. Si votre PC fonctionne sous Windows98/SE, vous devez installer un pilote avant de procéder au téléchargement de fichiers.

- 1. Branchez l'extrémité la plus large du câble USB au port USB de votre PC et branchez l'extrémité la plus fine à la prise USB de votre baladeur.
- 2. Lorsque l'icône s'affiche dans la barre des tâches en bas à droite de l'écran de votre PC, double-cliquez sur «My Computer» sur le bureau : le disque amovible qui s'affiche représente le baladeur. Vous pouvez procéder à la copie de vos fichiers audio de la même manière que pour les autres fichiers.

#### • Débranchement du baladeur

Veillez à débrancher votre baladeur en prenant toutes les précautions nécessaires afin d'éviter de perdre des données. Sous WIN2000/XP/ME/Vista :

1.Cliquez sur le bouton gauche de la souris sur l'icône située à

droite de la barre des tâches.

- 1.Cliquez sur la fenêtre pop-up qui affiche le message « Arrêt du disque amovible USB/Lecteur (X) ».
- 2. Lorsque vous êtes invité à le faire, débranchez votre baladeur.

#### • Chargement de la batterie

Votre baladeur est équipé d'une batterie lithium-ion interne rechargeable qui se recharge lorsqu'il est connecté en mode USB. Vous devez la recharger lors de la première utilisation. Un cycle de chargement compler dure environ 3 heures. Branchez l'extrémité la plus large du câble USB au port USB de votre PC et branchez le côté le plus fin à la prise USB de votre baladeur : le baladeur est en cours de chargement. Si vous voulez connaître le taux de chargement, débranchez le baladeur en cliquant sur l'icône : une icône en forme de pile affiche le taux de chargement. La batterie est entièrement rechargée lorsque l'icône devient verte.

Veillez à recharger la pile sitôt que l'écran signale qu'elle est déchargée afin d'éviter que le baladeur ne s'éteigne de façon intempestive.

Note : *les batteries lithium-ion ont besoin de nombreux cycles de chargement avant d'atteindre un seuil de performance optimal. Si vous n'utilisez pas souvent votre baladeur, veillez à le recharger au moins une fois par mois.*

#### • Utilisation de la carte mémoire

Le baladeur est muni d'un lecteur de carte mémoire micro-SD que vous utilisez de la façon suivante :

- 1. Insérez la carte micro-SD dans le lecteur de l'unité centrale
- 2. Sélectionnez le mode Navigation et appuyez autant de fois que nécessaire sur la touche "M" pour faire apparaître les deux dossiers nommés "Internal Memory" et "Memory card".

Pour lire les fichiers audio/vidéo stockés sur la carte mémoire, ouvrez le dossier "Memory Card".

Note : *le dispositif n'est pas universellement compatible avec toutes les cartes mémoire.*

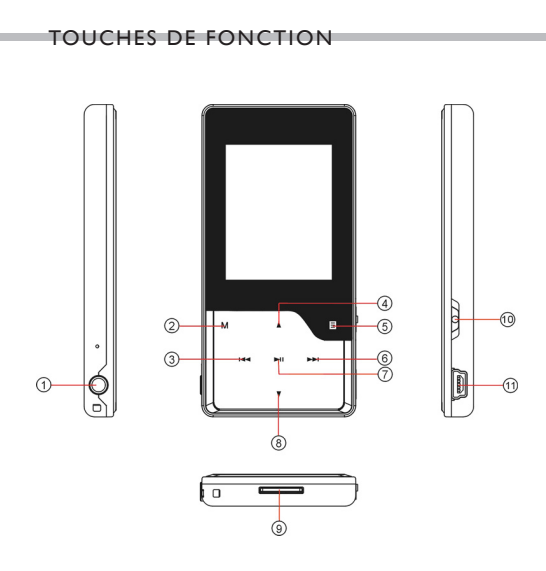

- 1. Jack pour écouteur
- 2. MENU : pour sortir, tapez légèrement. Pour accéder au menu, tapez de façon appuyée
- 3. PREVIOUS : lecture de la piste précédente
- 4. VOL+ : augmente le volume
- 5. MODE : modification du mode EQ en cours de lecture
- 6. NEXT : lecture de la piste suivante
- 7. PLAY/PAUSE : tapez pour lancer/interrompre la lecture
- 8. VOL- : diminuer le volume
- 9. Lecteur de carte Micro-SD
- 10.ON/OFF : poussez vers le haut pour allumer ou éteindre, poussez vers le bas pour verrouiller les boutons
- 11.Port USB
- 12.Ecran LCD

## MARCHE/ARRÊT

Pour allumer le baladeur, poussez le bouton ON/OFF vers le haut et maintenez-le dans cette position jusqu'à ce que l'écran affiche la page d'initialisation.

Pour éteindre le baladeur, poussez le bouton ON/OFF vers le haut et maintenez-le dans cette position jusqu'à extinction de l'écran.

Note : *Ce baladeur est équipé d'un dispositif d'extinction automatique en cas d'inutilisation prolongée de plus de 3 minutes.*

#### Verrouillage / déverrouillage du clavier

Pour verrouiller les boutons et empêcher leur action involontaire, poussez le bouton ON/OFF vers le ON/OFF. L'écran affiche l'icône 8

de verrou.

Pour déverrouiller les boutons, poussez le bouton ON/OFF vers le milieu.

#### Lecteur audio

- 1.Allumez le baladeur pour afficher le menu. (Note : *vous pouvez à tout moment afficher le menu principal en tapant de façon appuyée sur le bouton "M"*).
- 2. Tapez sur  $\overline{A}$  /  $\blacktriangleright$  pour sélectionner la rubrique "Music" et validez votre choix en tapant sur le bouton  $\blacktriangleright$ II. Le lecteur de musique se met immédiatement en marche.
- 3. En cours de lecture, vous pouvez exécuter les actions suivantes :

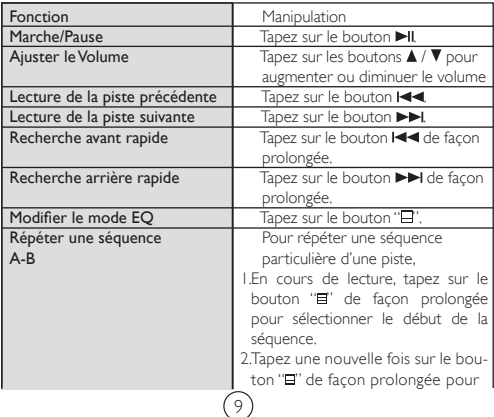

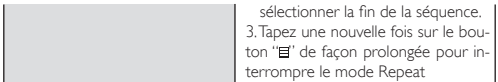

4. Tapez sur le bouton "M" pour accéder au mode Navigation. L'écran affiche les dossiers et les pistes présentes dans le répertoire courant. Tapez sur les boutons  $\blacktriangle$  /  $\nabla$  pour sélectionner un dossier ou une piste et tapez sur le bouton pour valider votre choix, sinon tapez sur le bouton "M" pour revenir au niveau supérieur de l'arborescence du répertoire.

### Lecteur vidéos

- 1.Tapez sur le bouton "M" de façon prolongée pour afficher le menu principal.
- 2. Tapez sur les boutons  $\blacktriangleright\blacktriangleright\blacktriangleright$  pour sélectionner "Vidéo", et tapez sur le bouton **>II** pour valider votre choix.
- 3. Tapez sur les boutons ▲ / ▼ pour sélectionner une vidéo ou un

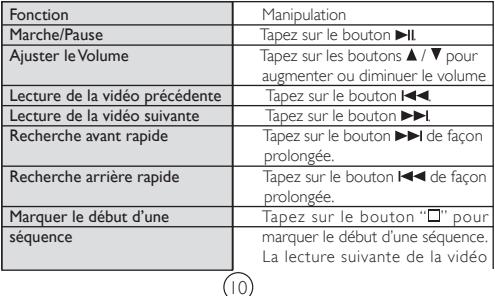

 démarrera à ce point précis. Pour effacer le repère, tapez sur le bouton "E " de facon prolongée.

5. L'écran affiche les dossiers de vidéos et les vidéos présentes dans le répertoire courant. Tapez sur les boutons  $\blacktriangle / \blacktriangledown$  pour sélectionner un dossier ou une vidéo et tapez sur le bouton pour valider votre choix, sinon tapez sur le bouton "M" pour revenir au niveau supérieur de l'arborescence du répertoire.

Note : *ce lecteur ne lit que des vidéos au format AVI. Pour les autres formats, vous devez les convertir au préalable à l'aide de l'outil de conversion fourni sur le CD du pilote. Pour plus d'informations concernant le convertisseur, reportez-vous au manuel d'utilisateur sur le CD.*

## Lecteur photos

- 1.Tapez sur le bouton "M" de façon prolongée pour afficher le menu principal.
- 2. Tapez sur les boutons  $\blacktriangleright\blacktriangleright\blacktriangleright$  pour sélectionner "Photo" et tapez sur le bouton pour valider votre choix.
- 3. Tapez sur les boutons ▲ / ▼ pour sélectionner une photo ou un dossier contenant des photos, et tapez sur le bouton II pour valider votre choix, sinon tapez sur le bouton "M" pour revenir à l'étape précédente.
- 4. En cours de lecture, vous pouvez tapez sur les boutons  $\blacktriangleleft$  / pour afficher la photo précédente ou suivante. Tapez sur le bouton **>II** pour lancer ou arrêter le diaporama.
- 5.Tapez sur le bouton "M" pour accéder au mode Navigation. 11

# Lecteur de livre électronique

- 1.Tapez sur le bouton "M" de façon prolongée pour afficher le menu principal.
- 2. Tapez sur les boutons  $\blacktriangleright\blacktriangleright\blacktriangleright\blacktriangleright$  pour sélectionner "E-book" et tapez sur le bouton II pour valider votre choix.
- 3. Tapez sur les boutons  $\blacktriangle$  /  $\nabla$  pour sélectionner un fichier texte et tapez sur le bouton pour ouvrir le livre sélectionné.
- 4. En cours de lecture, vous pouvez exécuter les actions suivantes :
	- •Tapez sur les boutons  $\blacktriangle$  /  $\nabla$  pour lire ligne par ligne.
	- •Tapez sur les boutons  $\blacktriangleright\blacktriangleright\blacktriangleright$  pour passer à la page précédente ou suivante.

•Tapez sur le bouton II pour lancer ou arrêter le défilement des pages. En mode «Défilement de pages», le livre électronique tourne les pages automatiquement. Vous pouvez régler la vitesse de lecture dans le menu : Settings/Auto Slide show/Text Browse). Si vous préférez tourner les pages manuellement, tapez sur le bouton **PII** pour interrompre le défilement automatique

• Tapez sur le bouton ' " pour enregistre run marque-page sur la page en cours, pour une prochaine lecture. La fenêtre "Save Bookmark" apparait : tapez sur les boutons ▲ / ▼ pour sélectionner une position destinée au marque-page et appuyez sur le bouton lupour confirmer votre choix ou appuyez sur le bouton "M" pour l'annuler. • Tapez sur le bouton "<sup>1</sup>" de façon prolongée pour afficher la fenêtre "Load Bookmark" (sélection de marque-pages). Tapez sur les boutons  $\blacktriangle/\blacktriangledown$  pour sélectionner un marquepages et appuyez sur le bouton Il pour valider votre choix. L'écran affiche alors la page désirée.

5.Tapez sur le bouton "M" pour arrêter la lecture et accéder au 12

mode Navigation.

Note : *Certains fichiers TXT ne sont pas reconnus du fait d'une incompatibilité de format. Passez au suivant ou chargez un autre fichier.*

#### Navigateur

#### • Explorer tous les fichiers

- 1.Tapez sur le bouton "M" de façon prolongée pour afficher le menu principal.
- 2. Tapez sur les boutons  $\blacktriangleright\blacktriangleright\blacktriangleright\blacktriangleright$  pour sélectionner "Explorer" et tapez sur le bouton II pour valider votre choix.
- $3.$ Dans le navigateur, tapez sur les boutons  $\blacktriangle$  /  $\nabla$  pour sélectionner un dossier ou un fichier, et tapez sur le bouton II pour valider votre choix ou sur le bouton "M" pour revenir à l'étape précédente.
- Supprimer un fichier
	- 4. En mode navigateur, tapez sur les boutons  $\blacktriangleright$   $\blacktriangleright$   $\blacktriangleright$   $\blacktriangleright$  pour sélectionner le fichier que vous voulez supprimer.
	- 5. Tapez sur le bouton " " pour l'effacer.
	- 6. Tapez sur les boutons  $\overline{\mathsf{H}}$  /  $\blacktriangleright$  pour sélectionner "YES" et tapez sur le bouton **>Il** pour confirmer votre choix ou sur le bouton "M" pour l'annuler.

#### **DICTAPHONE**

1.Tapez sur le bouton "M" de façon prolongée pour afficher le menu principal.

- 2. Tapez sur le bouton  $\blacktriangleright\blacktriangleright\blacktriangleright\blacktriangleright$ l pour sélectionner "Record"et tapez sur le bouton >II pour confirmer votre choix.
- 3. Tapez sur le bouton **>II** pour lancer l'enregistrement. En cours d'enregistrement, vous pouvez taper sur le bouton >II pour interrompre ou reprendre l'enregistrement.
- 4. Tapez sur le bouton "M" pour terminer l'enregistrement et le sauvegarder.
- 5. Pour lire l'enregistrement, tapez sur le bouton "M" de façon prolongée pour afficher le menu principal.
- 6. Tapez sur le bouton  $\blacktriangleleft$  /  $\blacktriangleright$  pour sélectionner "Explorer" et tapez sur le bouton **>II** pour valider votre choix et ouvrir le Navigateur.
- 7. Tapez sur le bouton  $\blacktriangleright\blacktriangleright\blacktriangleright\blacktriangleright$  pour sélectionner le dossier "VOICE" et tapez sur le bouton Il pour ouvrir celui-ci.
- 8. Tapez sur le bouton  $\triangle$  /  $\nabla$  pour sélectionner le fichier enregistré et tapez sur le bouton II pour le lire. Pour plus de détails sur la façon de lire un fichier audio, reportez-vous à la section "Lecteur audio".

## Radio FM (option)

Dans le menu principal, sélectionnez "FM Radio" et tapez sur le bouton **I nour allumer la station FM** 

#### • Recherche automatique de stations

- 1. Tapez sur le bouton " pour afficher les sous-menus.
- 2. Tapez sur le bouton ▲ / ▼ pour sélectionner le menu "Auto".
- 3. Tapez sur le bouton II pour valider votre choix

#### • Recherche manuelle de stations

- 1. Tapez sur le bouton "<sup>"</sup> pour afficher les sous-menus.
- 2. Tapez sur le bouton  $\blacktriangle$  /  $\blacktriangledown$  pour sélectionner le menu "Manual".
- 3. Tapez sur le bouton II pour valider votre choix.

4. Tapez sur le bouton  $\blacktriangleright\blacktriangleright\blacktriangleright\blacktriangleright$  pour changer de fréquence.

#### • Mémoriser une station

- 1. Tapez sur le bouton "<sup>"</sup> pour afficher les sous-menus.
- 2. Tapez sur le bouton  $\blacktriangle$  /  $\blacktriangledown$  pour sélectionner le menu "Save".
- 3. Tapez sur le bouton  $\blacktriangle$  /  $\nabla$  pour sélectionner une position dans la mémoire.
- 4. Tapez sur le bouton I pour valider votre choix et mémoriser la station sélectionnée à la position voulue de la mémoire.
- 5. Tapez sur le bouton  $\blacktriangleleft$  /  $\blacktriangleright$  I pour sélectionner "Yes" et tapez sur le bouton II pour valider votre choix.

#### • Ecouter une station

- 1. Tapez sur le bouton " $\Box$ " pour afficher les sous-menus.
- 2. Tapez sur le bouton  $\blacktriangle$  /  $\blacktriangledown$  pour sélectionner le menu "Preset".
- 3. Tapez sur le bouton  $\blacktriangleleft$  /  $\blacktriangleright$  pour sélectionner la station que vous souhaitez écouter.

#### • Supprimer une station

- 1. Tapez sur le bouton "<sup>1</sup>" pour afficher les sous-menus.
- 2. Tapez sur le bouton  $\blacktriangle$  /  $\blacktriangledown$  pour sélectionner le menu "Delete".
- 3. Tapez sur le bouton  $\blacktriangle$  /  $\nabla$  sélectionner la station que vous souhaitez supprimer.
- 4. Tapez sur le bouton  $\blacktriangleright\blacktriangleright\blacktriangleright\blacktriangleright$  pour sélectionner "Yes" et tapez sur le bouton Il pour valider

#### • Enregistrer une émission FM

Lors de l'écoute d'une station, vous pouvez taper sur le bouton  $\blacktriangleright$ II pour enregistrer vos émissions préférées. Pour plus de détails sur la façon de procéder à un enregistrement, reportez-vous à la section "Dictaphone".

15

**JEUX** 

Dans le menu principal, tapez sur le bouton  $\blacktriangle / \blacktriangledown$  pour sélectionner le menu "Game" et tapez sur le bouton ▶I pour valider votre choix.

Les manipulations de base sont les suivantes:

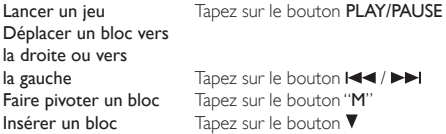

#### Paramètres

Pour personnaliser les paramètres de votre baladeur :

- 1. Dans le menu principal, tapez sur le bouton ▲ / ▼ pour sélectionner le menu "Settings" et tapez sur le bouton >II pour valider votre choix.
- 2. Appuyez sur les boutons  $\blacktriangle$  /  $\nabla$  pour sélectionner une rubrique et tapez sur le bouton II pour valider votre choix or ou sur le bouton "M" pour l'annuler.

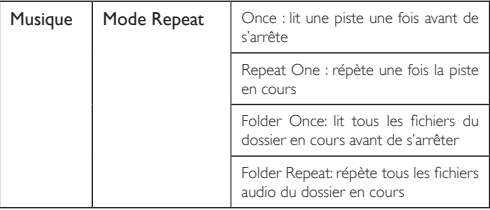

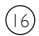

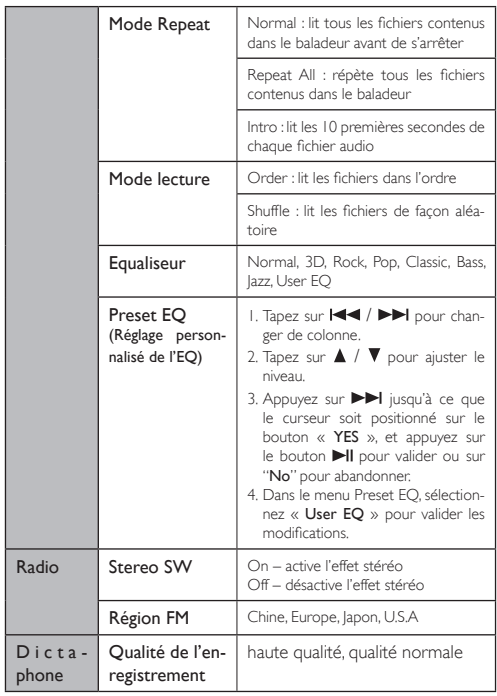

 $(1)$ 

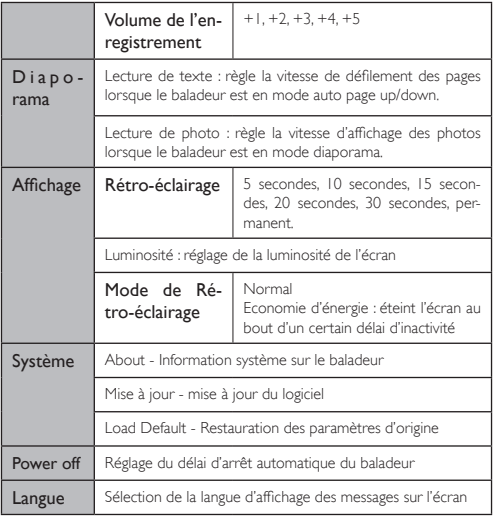

# Guide de dépannage rapide

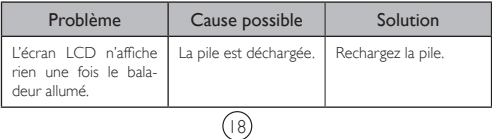

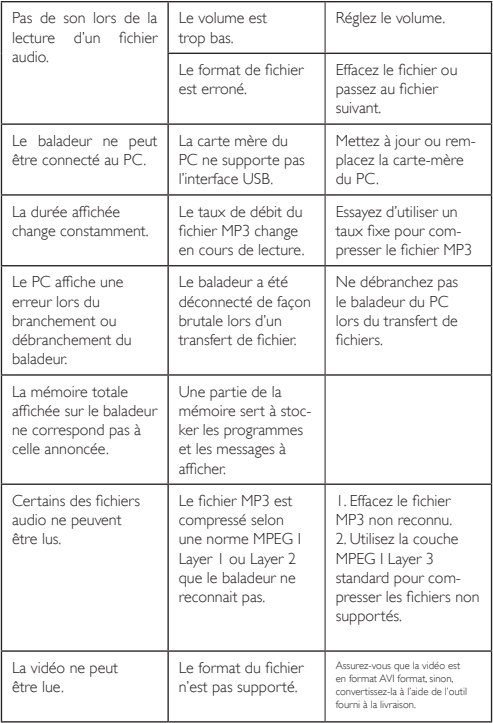

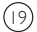

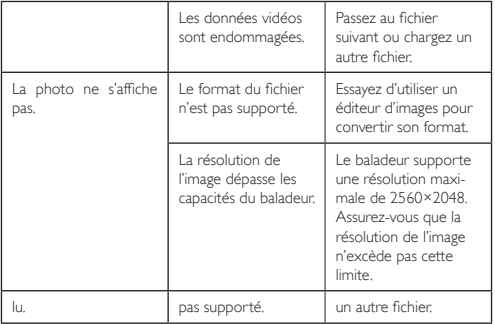

# Spécifications techniques

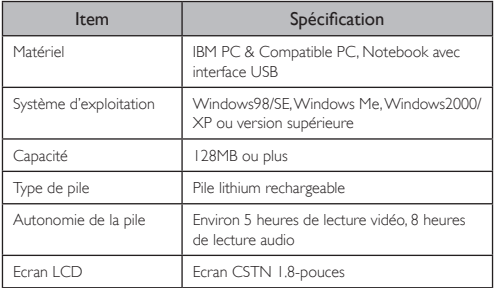

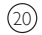

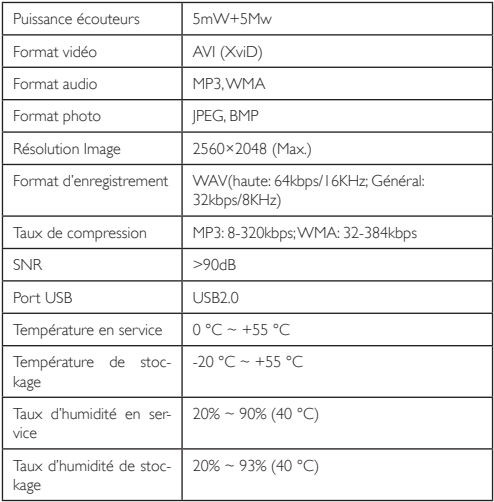

Remarque : *les spécifications mentionnées ci-dessus le sont à titre de référence et peuvent être modifiées sans avis préalable. Veuillez vous référer au modèle réel.*

Toutes les informations peuvent être modifiées sans notification !

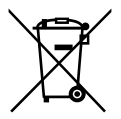

# **Recyclage**

Ce symbole porte un symbole de tri pour les ordures électriques et les équipements électroniques (WEEE). Cela signifie que ce produit doit être traité conformément à la directive européenne 2002/96/EC pour être recyclé ou démantelé pour minimiser son impact sur l'environnement. Pour plus d'information, contactez votre auto-

22

rité locale ou régional.

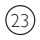

# YooMove 1802TS

Manuel de l'utilisation février 2009 ©. Copyright Yoo Digital™ 2009. All rights reserved.